九州大学学術情報リポジトリ Kyushu University Institutional Repository

# 日本語文章推敲支援ツール「推敲」の使用について

牛島, 和夫 九州大学工学部情報工学科

日並, 順二 九州大学工学部情報工学科

尹, 志照 九州大学工学部情報工学科

https://doi.org/10.15017/1468111

出版情報:九州大学大型計算機センター広報. 18 (1), pp.9-37, 1985-01-25. 九州大学大型計算機セン ター バージョン: 権利関係:

日本語文章推敵支援ツール「推敵」の使用について

## 日本語文章推敲支援ツール「推敲」の使用について

#### 牛島 和夫\* , 日並 順二\*, → 尹 志熙\*

1.はじめに

日本語ワードプロセッサの普及は著しい. 九大大型計算機センターでもJEF (Japanese pr ocessing Extended Feature)のもとでFDMS和文エディタと専用フォーマッ クとを使ってこれを使用できる.ところで日本語ワードプロセッサの主な仕事は文章の入力,書式の設定, 出力であって,文章の推故を積極的に助けるわけではない.英語文章の推鼓を助けるツールには,実用に供 されているもの(UNIXのライターズワークベンチ<sup>[1]</sup>).実験中のもの(IBMのEPISTLE<sup>[2]</sup>)な どが知られている. 「推敢」とは,唐代の詩人が「推す」か「放く」かと語の選定に苦心した故事から発し ている.推穀支援ツールは文章中にそのような問題点があれば,それを指摘することができればよい.推敬 するのは書き手であって計算機ではない.日本語文章にもその推穀を助けるソフトウェアを実現できないも のか.

ワードプロセッサでつくられた文書は機械可読な形で蓄えられている.それにもかかわらず清書出力にし か利用されないというのではつまらない.計算機でその中に何とかふみ入って推敵に役立つ情報を取り出し てみたい. 分かち書きされていない日本語文章に対して英語文章と同じ方法をとったのでは、まず形態素解 析のところで苦労した挙句に.解析結果にあいまいさが生ずる可能性があること,解析時間がかかりすぎる ことが予想される<sup>[3]</sup>. そこで, 辞書を使わず文法解析も行わずに入力文章を字面だけで解析する方法を採る. 実用を考えれば、我々が普段書く程度の長さの文章(例えば学会誌刷上がり8ページ程度)を待ち遠しくな い時間内で処理してほしい.

推取に役立つ情報とは何か,計算機によってどんな情報をとりだせるのか.計算機を用いることによって

本稿はJEF による原稿を写真版にしたものである.

<sup>\*</sup> 九州大学工学部情報工学科

従来と違った推散作業が可能になるのか,など必ずしも明らかにされているわけではない.

ここで紹介する「推敲」は、未だ試作段階で、われわれが行う推敲作業のあらゆる局面を支援できるもの ではない.またそれを目指しているわけでもない.しかし現段階でも,われわれの研究室内でしばしば使用 して推散作業のいくつかの局面に利用できることを経験している.

以下にその機能の概略と使用法とを紹介する.

2.機能の概要

「推敢」のHELPコマンドにより出力されたメニュー画面を図2.1に示す. 「推散」は, FACOM OS IV/F4 JEFのFDMS和文エディタで作成された文章ファイル (日本語テキストファイルと呼 ぶ)を解析対象とする.日本語テキストファイルを専用フォーマックに入力すると整形された日本語文章が 出力される.

「推敲」のコマンドは,(1)日本語テキストファイルを処理するものと(2)それ以外とに大別される. 以下の説明に用いる四つの入力文章A, B, C, Dの輪郭を表2.1に掲げる. 表2.1の数字は以下に説明す るコマンドSTATエST工Cの実行結果から得られたものである.

◇◇◇◇◇◇◇◇◇◇◇◇◇◇◇◇◇◇◇◇◇◇◇◇◇◇◇◇◇◇◇◇◇◇◇◇◇◇◇ ◇ 日本語文章推故支援ツール 「推穀」 HELP MENU ◇ 

「推敢」には以下のようなコマンドがあります.コマンド名を入力してください. HELP :

【PF1--機能概要, PF3--HELP終了, PF7--上方向画面移動, PF8--下方向画面移動 】

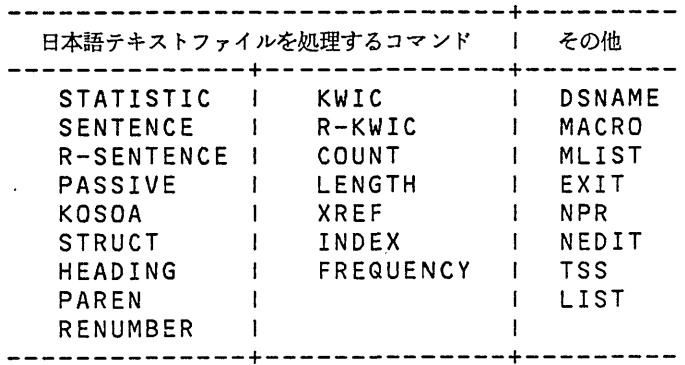

図2.1 「推敲」のHELPコマンドのメニュー

| 章<br>文                                                                       | A                                            | в                                                 |                                                          |                                                            |
|------------------------------------------------------------------------------|----------------------------------------------|---------------------------------------------------|----------------------------------------------------------|------------------------------------------------------------|
| 文字数<br>刷り上りページ<br>レコード数<br>数<br>文<br>$\circ$<br>英字列<br>漢字列<br>ひらがな列<br>カタカナ列 | 5007<br>83<br>130<br>142<br>755<br>841<br>71 | 10367<br>232<br>253<br>333<br>1369<br>1576<br>225 | 23583<br>18<br>536<br>542<br>525<br>33.68<br>3918<br>437 | 36605<br>28<br>1072<br>1185<br>1524<br>4187<br>4970<br>633 |

表2.1入力文章の輪郭

 $\cdot$ 

 $\ddot{\phantom{a}}$ 

2. 1 日本語テキストファイルの解析

STATISTIC 入力文章の輪郭(文字数, 文の数, 字種毎の文字[列]数等の統計)を出力する. SENTENCE 入力文章から文を切り出し、文頭、文末、文の長さ( \* 印1個20字および + 印1個1 0字で示す)を横に並べて文の出現順に列挙する. SENTENCEの出力結果の一部を図2. 2に示 す.ここで文とは句点(。またはピリオド)で終わるもののはか行の途中の改行によって賂わるもの(例え は,見出し)も含む. 日本語の文末は比重が重い. また, その文末の単調さ(「である」「である」の連続,

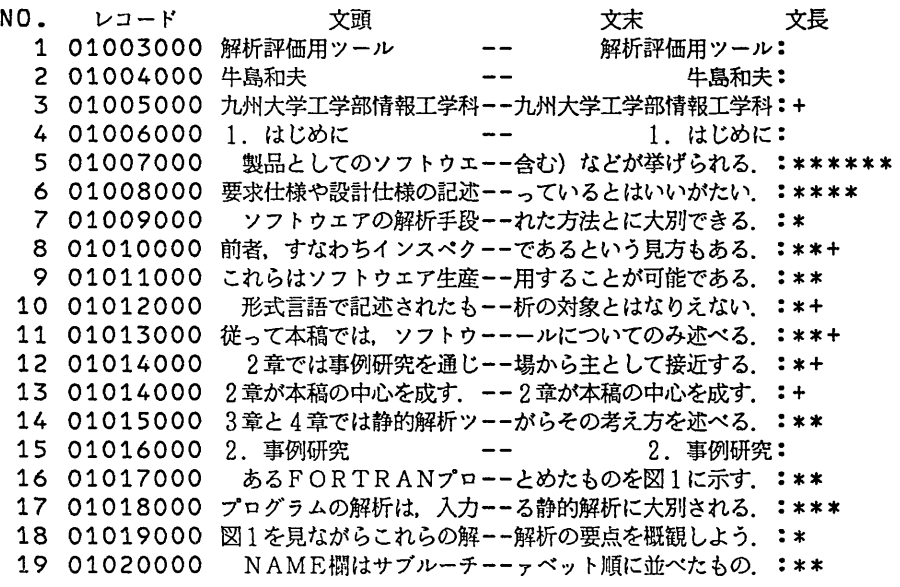

図2.2 文章BをSENTENCEで処理した結果の一部

「・ ・た」 「・ ・た」の連続)はよく指摘される.図2.2はこれを際立てる.出力には日本語ディスプレイ 画面1行に1文の情報がおさまるよう工夫している.文の数-出力行数だからA. B程度の文章なら比較的 短時間で出力することができる.ディスプレイを見ながら同じ文夫が連続するのを発見してもよい.文の長 さは長すぎる文への注意をうながす.

R-SENTENCE SENTENCEと同様に文を切り出し,文夫から整列させる(逆順ソート).こ れによって同じ文末語を用いる文が近くに寄り集まるので,それぞれの文章における文夫語の使い方の特徴 を知ることができる.このコマンドの実行結果から表2. 2に四つの文章の特徴的な文末を挙げる. 「であ る」と「だ」の比率など,それぞれの文章の文体について何らかの指標になっているかもしれぬ. 木下[4]は, 同じ文末が続くことを心して避け「である」に代って「だ」の登場する機会をふやすと述べている. 表2.2 から,四つの文章では「だ」をほとんど使っていないことがわかる.このほか「思われる」 「考えられる」 といった,使うには要心のいる言葉が使用されているのを容易に指摘することもできる.

KOSOA 11個の指示詞「これ」, 「それ」, 「あれ」, 「この」, 「その」, 「あの」, 「ここ」, 「そこ」, 「あそこ」, 「前者」, 「後者」を入力文章中から探し出し,それにアングラインを引いたもの を改めてフォーマッタで出力させる.これらの指示詞は文章中で比較的近い範囲の指示関係を示すために使 われるものであるが,それらが何を指しているか不明な文章によく行き当たる.アンダラインによりその存 在を目立たせて,書き手に指示関係の確認を一つ一つ求める.また,日本語では複数の斑念を明確に表わす ことが必ずしもできないが、明らかに「これ」よりは「これら」と受けた方が文意が明快になるといった場 合を発見することもできる.

STRUCT 入力文章をパラグラフ毎に分解し,その第一文章と最終文章はそのまま,中間の文章は,

|                                           | ------                 |                                    |                                           |                                      |  |
|-------------------------------------------|------------------------|------------------------------------|-------------------------------------------|--------------------------------------|--|
| 類<br>種                                    | A                      | В                                  | C                                         | D                                    |  |
| である<br>だた<br>ている<br>ない<br>ならぬ<br>する<br>受身 | 3<br>8<br>7<br>18<br>3 | 27<br>12<br>6<br>1<br>-6<br>1<br>9 | 46<br>8<br>23<br>34<br>46<br>12<br>1<br>4 | 65<br>50<br>61<br>48<br>6<br>4<br>31 |  |
| 体<br>全                                    | 130                    | 253                                | 542                                       | 185                                  |  |

表2.2 文末の種類と療度

句読点と括弧を除く全ての文字を「-」文字で置き換えたものをフォーマッタで出力させる. 見出しや小見 出しはもとのまま出力する.出力文章の大きさや形はもとのままであるが,パラグラフ単位で文章を把握す る助けにすることをねらっている.

PASSIVE 入力文章から受動態の候補を探し出し前後の文脈とともに列挙する. 文章Bの場合の一 部を図2.3に示す. 文章Bでは候補が71個抽出された.視察によりその中に60個受動態があった. 抽出 精度の向上を計画しているが、現状のままでも、読んで受動態か否かを判断し、そのままにしておくか能動 態に変えるべきか,との推故を助けることができる.

RENUMBER 入力ファイルを1文/1レコードに変換する.これはFDMS和文エディタによる後 の編集作業を容易にする. J EFの和文エディタで作ったファイルは必ずしも1文/1レコードではなく. また1文が二つ以上のレコードにまたがっていることもあるためである. 表2.1で文の数とレコード数が異 なっていることに注意.

HEADING, PAREN HEADING は文章中から見出し、小見出しを抜き出して列挙する. PARENは文章中の括弧の対応を調べる.

#### 2. 2 字種に基づく文字列単位の処理

英語文章中に現われる単語をABC煩に整列させるだけで,辞書と照合しなくても,綴りの誤りを容易に 発見できる.日本語文章では単語の切り出しには辞書を何回も引きにゆかねばならぬので,英語と同じ方法

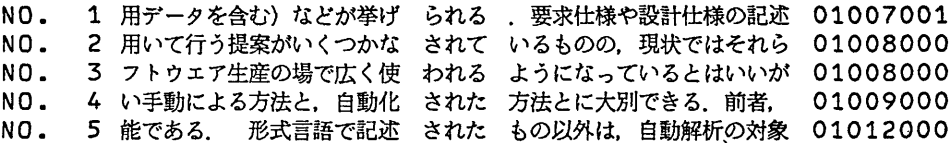

No. 66 ある.拡張された論理式に現 われる 変数の値が変化する度に動的 01167000 No. 67 題点をまとめる. (1)挿入 された コードによるソースコードの 01169000 No. 68 て,どんな解析ツールが求め られる のか,それは言経がその機能 01181000 NO. 69, 実際にどんなツールが用意 されて いるのか, そのツールをどう 01181000 No. 70 用した.このプログラムに現 われな い事項についてはほとんど触 01184000 NO. 71 ない事項についてはほとんど 触れな かった. 本特集の他の解説に 01184000

#### 受け身の候補 = 71

図2.3 文章BをPASS工VEで処理した結果の一部

をここではとれない.

COUNT, LENGTH 同じ字種の文字列の長さがあまりに長いと、読み易さをそこなうおそれがあ る. COUNTは字種を指定して文字列を切り出し,文字列長に関する頻度表を作る.文章B中のひらがな列 に対して実行した結果を図2.4に示す. これの結果を見ながら,指定した長さの文字列を,前後の文脈とと もに出力させるのがLENGTHである.文章B中のひらがな列に対して長さ1 3以上を指定して得られた出 力を図2. 5に示す.

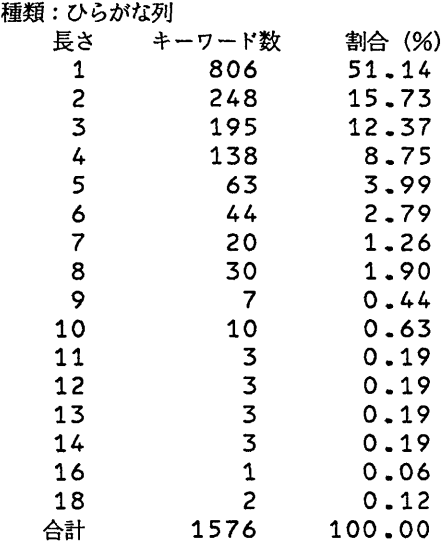

図2.4 文章Bのひらがな列の長さ(COUNT)

種 類:ひらがな列

キーワード長: 13文字以上

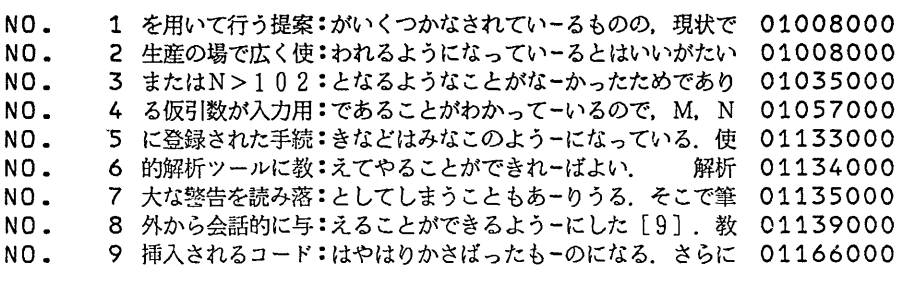

図2.5 文章B中の長さ1 3以上のひらがな列(LENGTH)

これから,長さ18のひらがな列は

・ ・ ・われるようになっているとはいいがたい

・ ・ ・となるようなことがなかったためであり

とわかる.このままでよいかどうか推穀の手掛りとする.

XRE F 字種別に作成する.文字列を見出しとし.それが現われたレコード番号を列挙する.

KWIC 字種を指定して文字列を切り出し、KWICリストを作成する、事後の処理のため、このKW I Cリストをファイルに保存することもできる. 英字列, カタカナ列は漢字列, ひらがな列に比べて出現数 が少ない(表2. 1参照)ので,そのまま出力して全数検査を行い,綴りの誤りを正すのに用いてもよい.そ れぞれABC順,五十音順に並んでいる. カタカナ列は表記のゆれのため微妙に違う文字列を書いてしまう ことがよくある(例エディタ,エディターなど) [5]. これらが容易に発見できる. 日本文の中に現われる英 字列の綴りも,もう一度誤りがないか確認する. ABC順に並んでいることがこのことを容易にする.

R-KWI C 切り出した文字列を末尾文字から整列させ同様のKWI Cリストを作成する.科学技術文 書ではひらがなから非ひらがなに移るところに文節の切れ目があることが多いという調査がある<sup>[6]</sup>. したが ってR-KW工Cはひらがな列に対して特に有効である.

I NDEX 湊字列やひらがな列は非常に数が多くなるので(表2. 1参照)全数出力は必ずしも実際的で はない.必要な情報を取り出すためにいくつかの手掛かりが必要である.工NDEXは項目(字種を指定して 切り出した文字列)とその観度を並べて表示する.図2.6にエNDEX (漢字列)の一部を示す.例えは 漢 字列「行」は, 「行くぎょう>」「行く」「行(な)う」に亘る. INDEXの結果から「行」の文脈だけを 全て出力してこれらを確認する(図2.7).さらに送り仮名が不統一となっていないか調べることもできる. 人間の不注意もあるが同一文章を何度も中断しながらワ-ドプロセッサで入力するとその時の状態で送り仮

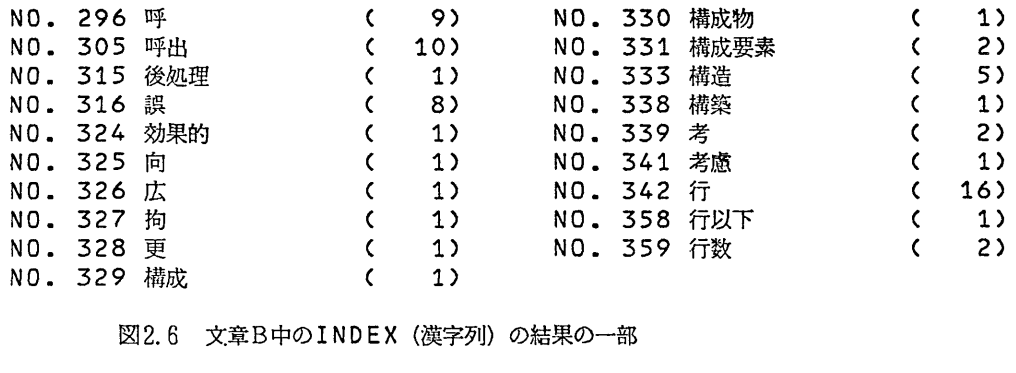

図2.6 文章B中のINDEX (漢字列) の結果の一部

 $\bullet$ 

名がゆれても気付かないことが多い.図2.8から「呼び出す」 「呼出す」と二様に使われていることを発見 できる.

このほかにも、複数人で分担した文章について、それらを併わせてKWICリストを作ると、同じ概念に 別の漢字列を当てているのを発見したり,カタカナ表記のゆれを発見したりといった効用を経験している.

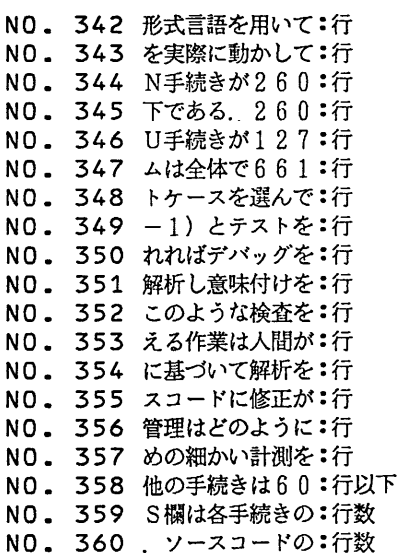

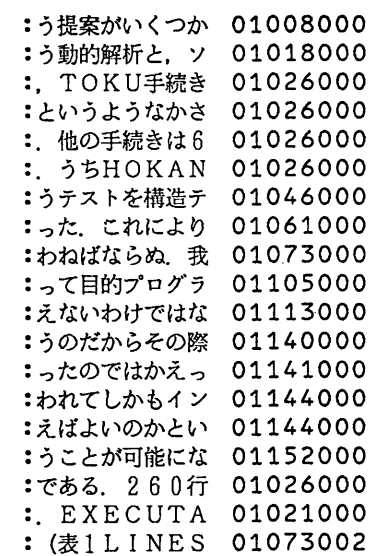

図2.7 文章BのKWエC (漢字列)の結果の一郎(その1)

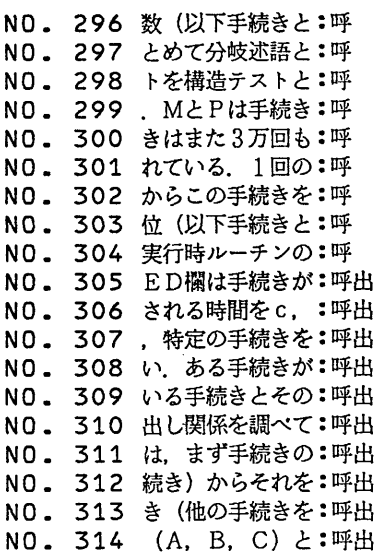

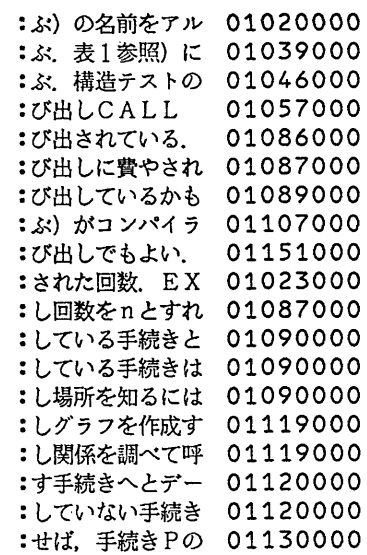

図2.8 文章BのKW工C (漢字列)の結果の一部(その2)

図2.9に文章Bのカタカナ列に対するINDEXの結果を示す. 表記の揺れ「インターフェース」「インタフ ェース」, 綴りの誤り「プログラムミング」が見出される.

なお, 漢字列KWICリストの順序はJISの漢字コードの順であって読みの順ではない.読みの順にす るにはまず辞書を引きにゆく必要がある.しかし漢字コードの順でもそれなりに役に立つ.

「情報システム」, 「計算機センター」などのように漢字列とカタカナ列が結びついて一つの複合語を形 造ることが多い.したがって.漢字とカタカナの混在した文字列を漢字列の代わりに解析の対象とする方法 もありえよう. なお,本文中で使われている「漢字列」とは、JISの第一水準と第二水準に含まれるもの だけを指し,拡張漢字や特殊文字(ユーザ定義文字を含む)は含まない.

FREQUENCY 文字種を指定して切り出した文字列を出現頻度の順に出力する.

2. 3 その他のコマンド

「推赦」には,これらの他にFACOM OS IV/F4のTSS環境を利用するためのコマンドをいく つか用意している(図2. 1その他の欄を参照).

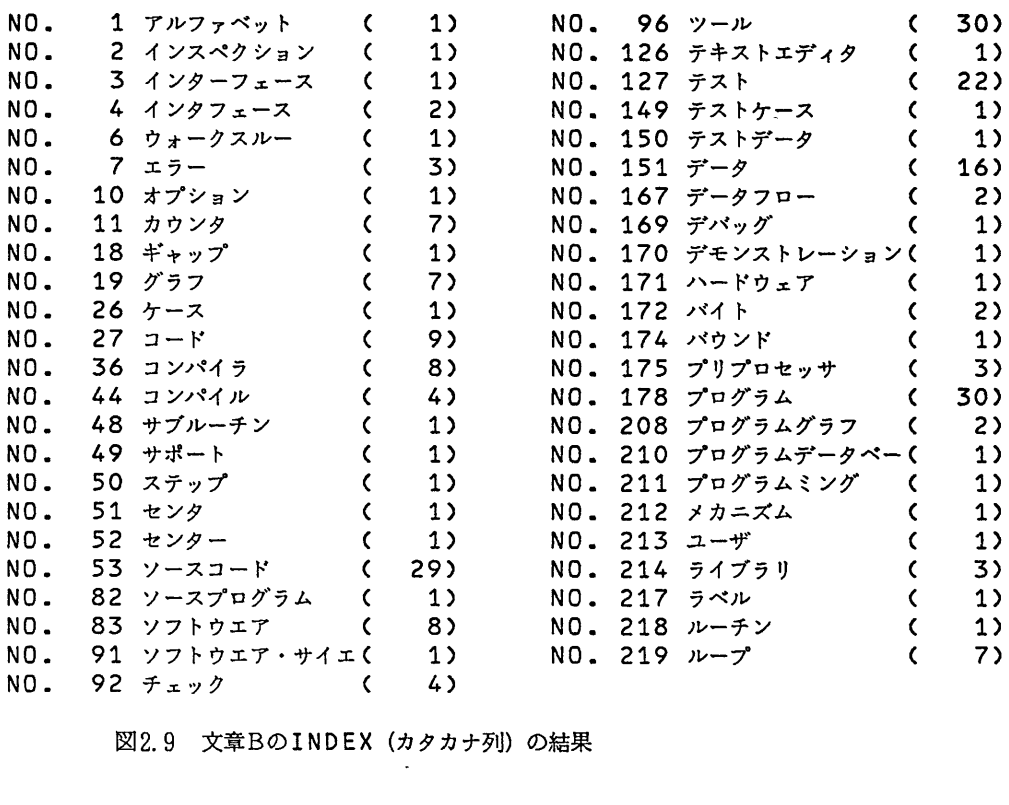

図2.9 文章BのINDEX (カタカナ列)の結果

#### 研 究 開 発

## 3.使用法

3. 1 起動と終了

FACOM 6650ディスプレイ端末 (通称日本語端末)でセッションを開き、コマンドSUIKOUを 入力する.

READY

SU工KOU

\*\*\* 「推散」 開始 MM/DD/YY HH:MM:SS \*\*\*

処理対象日本語テキストファイルのデータセット名: XXXX.XXXX

ここで処理の対象となる日本語テキストの入ったデータセット名を入力すると、次にプロンプト「推敲:」 が出力されるので、以後、各コマンドを入力していく. 終了するにはコマンドEXITを入力する.

推敲: EXIT

\*\*\* 「推散」 終了 MM/DD/YY HH:MM:SS \*\*\*

READY

3. 2 システムのモード

「推敢」には, 3つのモードがある.

- (i) 推敲モード (プロンプト「推敲:」を出力)
	- → 「推敲」の各コマンドを実行する.
- (ii) TSSモード(プロンプト「TSS:Jを出力)

→ 任意のTSSコマンドを実行する.

- (iii) HELPモード (プロンプト「HELP:」を出力、フル・スクリーン形式)
	- → 「推敲」の各コマンドの説明を行う.

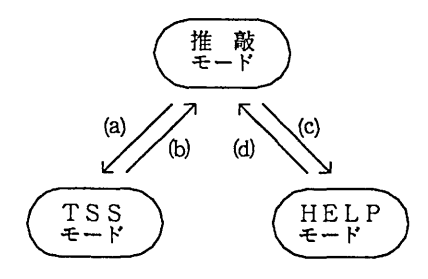

 $\overline{\phantom{a}}$ 

(a)コマンドエS且を実行する b)空壬王を入力する (c)コマンドHELPを実行する (d)P F3卓二を押す

図3.1 システムの状態遷移図

く注意〉推敢モードで実行するコマンドの多くは.出力結果が多量となるため.一画面に収まらない.従っ て結果をディスプレイに出力する際には,サブコマンドを用いる.

ディスプレイの最下行にプロンプト「==>」が出力されるので、そこに各サブコマンドを入力する. サ ブコマンドは実行中のコマンドによって数が異なる.そのコマンド中でどのようなサブコマンドがあるかを 調べるにはH(ELP)を入力する.

表3.1サブコマンド一覧

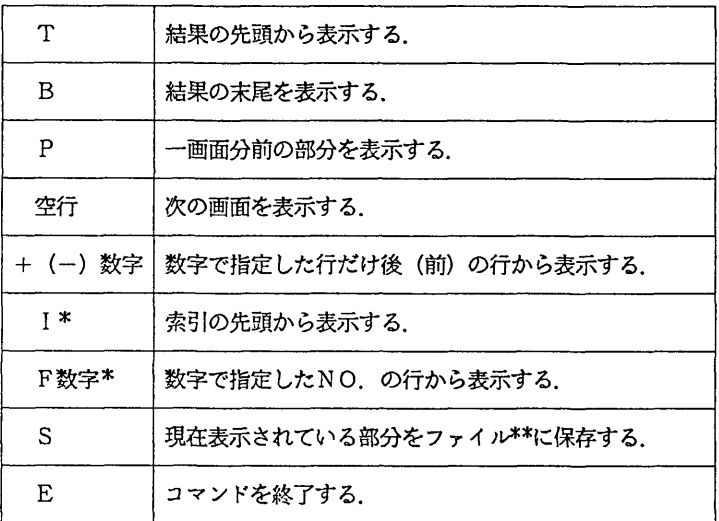

#### \* コマンドKWIC,R-KWIC,INDEXでのみ有効

\*\* データセット名は「SUIKOU.SAVE.RES」. 尚. 以後「ファイル」と「データセット」 は区別しない.

3. 3 コマンドの具体的説明

図2.1のHELPコマンドのメニューを見てもわかるように, 「推敢」のコマンドは(1)日本語テキス トファイルを処理するコマンドと(2)その他のコマンドの2つに分かれている.

※ 以下の説明は, HELPコマンドを実行することによってディスプレイに表示できる. 尚. 付録Aにコ マンド一覧 (以下の説明順に並べたもの) を, 付録Bにコマンド一覧 (アルファベット順に並べたもの) を 載せている.

- 3. 3. 1 日本語テキストファイルを処理するコマンド
- ◆S TATI S TI Cコマンド◆

(1)入力形式

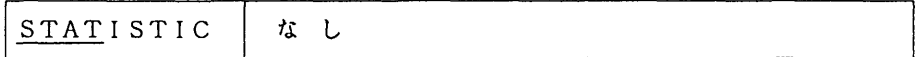

(2)機能

・入力文章の輪郭(文字数,レコード数,文の数,文の平均長,各字種毎の文字[列]数等の統計情和)を 出力する.

(3)オペランドの説明

(4)注意

・このコマンドで表示する文の数の中には、表の部分 (aTB= . . .aTEa) は含まれない.

◆S E NTE N C Eコマンド◆

(1)入力形式

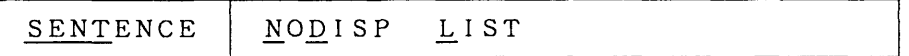

(2)機能

・日本語テキストファイルから文を抽出し文頭,文末(各12文字)と文長(\*: 20字. +: 10字)を 横に並べて文の出現順に表示する.但し,文章中の表の瓢分(8TB=‥ aTEa)は解析の対象としな い.

- (3)オペランドの説明
	- a. NODI SP

このオペランドを指定すると結果をディスプレイに表示しない.

b. LI ST

このオペランドを指定すると結果をプリンタ(あらかじめNPRコマンドで指定しておく)に出力する.

◆R-S ENTE N C Eコマンド◆

(1)入力形式

R-SENTENCE | NODISP LIST

(2)機能

・日本語テキストファイルから文を切り出し文末からソートする. 但し,文章中の表の部分 (@TB=...

aTEa)は解析の対象としない. 表示形式はコマンドSENTENCEと同様である.

- (3)オペランドの説明
- a. NODI SP

このオペランドを指定すると結果をディスプレイに表示しない.

b. LI ST

このオペランドを指定すると結果をプリンタ (あらかじめNPRコマンドで指定しておく)に出力する.

◆P A S S I V Eコマンド◆

(1)入力形式

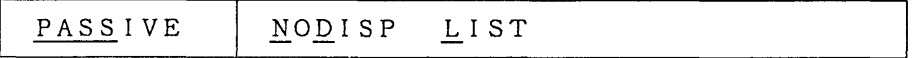

(2)機能

- ・日本語テキストファイルから受動態を捜す. 但し,文章中の表の部分 (aTB= ...aTEa) は解析の対 象としない.
- (3)オペランドの説明
- a. NODI SP

このオペランドを指定すると結果をディスプレイに表示しない.

研 究 開 発

b. LI ST

このオペランドを指定すると結果をプリンタ(あらかじめNPRコマンドで指定しておく)に出力する. ◆K 0 S 0 Aコマンド◆

(1)入力形式

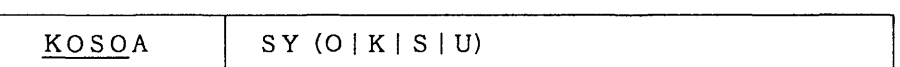

(2)機能

- ・日本語テキストファイル中の指示詞(これ,それ,あれ,この,その,あの,ここ,そこ,あそこ,前者, 後者)に下線を引いて日本語ラインプリンタにフォーマット出力する.
- (3)オペランドの説明
- a. SY(OIK|S|U)

出力クラスを指定する.省略するとSY (0)を指定したとみなす.

- ◆S T R U C Tコマンド◆
- (1)入力形式

 $STRUCT$  | SY  $(O|K|S|U)$ 

(2)故能

- ・日本語テキストファイルを段落の最初の文と最後の文はそのままで,その他の文は各文字を「-」で置き 換えて(特殊文字はそのまま)日本語ラインプリンタにフォーマット出力する.
- (3)オペランドの説明
- a.  $SY$  ( $O$ | $K$ | $S$ | $U$ )

出力クラスを指定する.省略するとSY (0)を指定したとみなす.

#### ◆H E A DI N Gコマンド◆

(1)入力形式

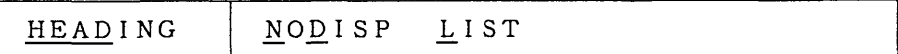

(2)機能

・日本語テキストファイル中から見出しとなる文を抽出する.

- (3)オペランドの説明
- a. NODI SP

このオペランドを指定すると結果をディスプレイに表示しない.

b. LI ST

このオペランドを指定すると結果をプリンタ(あらかじめNPRコマンドで指定しておく)に出力する. ◆P A R E Nコマンド◆

(1)入力形式

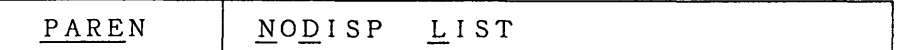

(2)機能

- •日本語テキストファイル中の括弧の対応を調べる. 対象となるのは () [] {} <> <> () 【」 rJ 【】 `' ‥'′′の26個である.
- (3)オペランドの説明
- a. NODI SP

このオペランドを指定すると結果をディスプレイに表示しない.

b. LI ST

このオペランドを指定すると結果をプリンタ(あらかじめNPRコマンドで指定しておく)に出力する. ◆RENUMB E Rコマンド◆

(1)入力形式

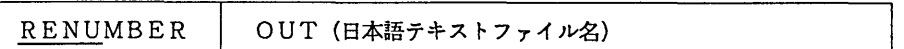

(2)機能

- FDMSで作成した日本語テキストファイルを1文/1レコードに変換して出力する.
- (3)オペランドの説明
- a. OUT (日本語テキストファイル名)

変換後の日本語テキストファイルのデータセット名を指定する.

このオペランドを省略すると「RENUMBER.JEF」という名前のデータセットに出力する.

## ◆KWI Cコマンド◆

(1)入力形式

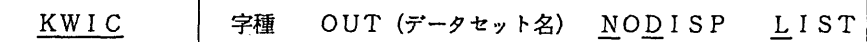

(2)機能

·日本語テキストファイルから、指定した字種のKWICリストを作成する.

(3)オペランドの説明

 $\overline{\phantom{a}}$ 

a.字種

KWICを行う際の字種 (A:英字, C:漢字, H:ひらがな, K:カタカナ, N:数字のいずれか) を指定する.

b. OUT (データセット名)

KWICリストを保存したい時に、このオペランドにデータセット名を指定する.

c. NODI SP

このオペランドを指定すると結果をディスプレイに表示しない.

d. LI ST

このオペランドを指定すると結果をプリンタ(あらかじめNPRコマンドで指定しておく)に出力する.

### ◆R-KWI Cコマンド◆

(1)入力形式

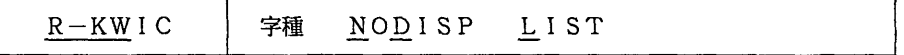

(2)機能

- ・日本語テキストファイルから,指定した字種の逆KWI Cリスト (キーワードを末尾順からソートしたK WICリスト) を作成する.
- (3)オペランドの説明
- a.字種

逆KWICを行う際の字種(A:英字, C:漢字, H:ひらがな, K:カタカナ, N:数字のいずれ か)を指定する.

b. NODI SP

このオペランドを指定すると結果をディスプレイに表示しない.

c. LI ST

このオペランドを指定すると結果をプリンタ(あらかじめNPRコマンドで指定しておく)に出力する. ◆C O UNTコマンド◆

(1)入力形式

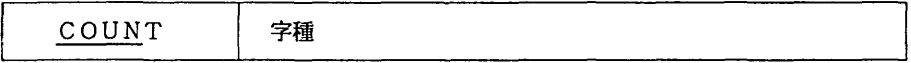

(2)機能

・日本語テキストファイルから、指定した字種のキーワードの長さ,数,割合の一覧表を作成する.

- (3)オペランドの説明
	- a.字種

一覧表を作る際の字種(A:英字. C :漢字. H:ひらがな, K:カタカナ, N:数字のいずれか)を 指定する.

- ◆L EN GTHコマンド◆
- (1)入力形式

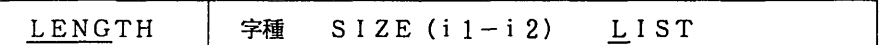

(2)機能

・日本語テキストファイルから,指定した字種における,指定した範囲の長さの文字列を表示する.

- (3)オペランドの説明
	- a.字種

字種(A:英字, C:漢字, H:ひらがな, K:カタカナ, N:数字のいずれか)を指定する.

b.  $SIZE$  (i  $1-i2$ )

i 1-i 2には表示したい文字列の長さの範囲を整数で指定する. 省略すると長さ10文字以上を出力 する.

c. LI ST

このオペランドを指定すると結果をプリンタ (あらかじめNPRコマンドで指定しておく)に出力する.

#### 研 究 開 発

# ◆X R E Fコマンド◆

(1)入力形式

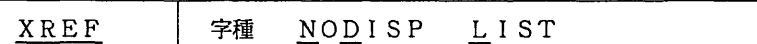

(2)機能

・日本語テキストファイル中の指定した字種の文字列とレコード番号とのクロスリファレンスを作成する.

(3)オペランドの説明

a.字種

字種(A:英字, C:漢字, H:ひらがな, K:カタカナ, N:数字のいずれか)を指定する.

b. NODI SP

このオペランドを指定すると結果をディスプレイに表示しない.

c. LI ST

このオペランドを指定すると結果をプリンタ (あらかじめNPRコマンドで指定しておく)に出力する.

- ◆I N D E Xコマンド◆
- (1)入力形式

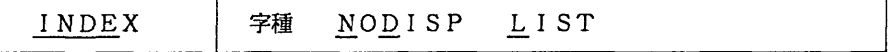

(2)機能

- ・日本語テキストファイルから,指定した字種の「文字列一頻度一覧(KWI Cファイルの索引部分に相
	- 当) 」を作成する.
- (3) オペランドの説明
- a.字種

「文字列一頻度一覧」を作る際の字種(A :英宅 C :漢字, H:ひらがな, K:カタカナ, N:数字 のいずれか)を指定する.

b. NODI SP

このオペランドを指定すると結果をディスプレイに表示しない.

c. LI ST

このオペランドを指定すると結果をプリンタ(あらかじめNPRコマンドで指定しておく)に出力する.

## ◆F R E QU E N C Yコマンド◆

(1)入力形式

FREQUENCY | 字種 NODISP LIST

(2)機能

・日本語テキストファイルから切り出した,指走した字種の文字列を.頻度順に出力する.

(3)オペランドの説明

a.字種

頻度表を作る際の字種 (A:英字, C:漢字, H:ひらがな, K:カタカナ, N:数字のいずれか)を 指定する.

b. NODI SP

このオペランドを指定すると結果をディスプレイに表示しない.

c. LI ST

このオペランドを指定すると結果をプリンタ (あらかじめNPRコマンドで指定しておく)に出力する.

#### 3. 3. 2 その他のコマンド

## ◆H E L Pコマンド◆

(1)入力形式

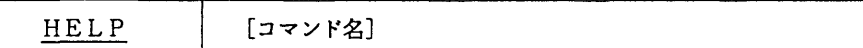

(2)機能

・ 「推散」の各コマンドの説明を行う.

- (3)オペランドの説明
- a.コマンド名

内容を知りたいコマンド名を指定する.省略するとコマンドのメニューを表示する.

- (4)注意
- ・このコマンドを実行するとシステムのモードが「椎敢モード」から「HELPモード」に変わる. 「推赦 モード」に戻るには, PF3キーを押す.

## ◆D S NAMEコマンド◆

(1)入力形式

DSNAME 日本語テキストファイル名

(2)機能

・以後のコマンドの処理対象となる日本語テキストファイルのデータセット名の設定/変更を行う.

(3)オペランドの説明

a. 日本語テキストファイル名

処理したい日本語テキストファイルのデータセット名を指定する.

## ◆MAC R Oコマンド◆

(1)入力形式

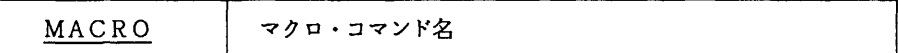

(2)機能

・マクロ・コマンドを定義する.

- (3)オペランドの説明
- a.マクロ・コマンド名

新しく定義したい(または内容を参照/変更したい)マクロ・コマンド名を指定する.

(4)注意

・マクロ・コマンドは、「SUIKOU.MACRO」という名前の区分データセットにメンバとして作成する (フル・スクリーンエディタを起動する)ので、マクロ・コマンド名の指定は8文字以内.また、作成し たマクロ・コマンドを実行するには,マクロ・コマンドの先頭に「/」 (スラッシュ)を付加すること. 消去する時にはTSSモード(または「推敲」を終了してREADY状態)で

DELETE SUIKOU.MACRO(マクロ・コマンド名)

のように行う.

 $\sim 10^{11}$ 

## ◆ML I S Tコマンド◆

(1)入力形式

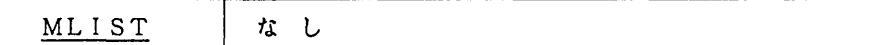

(2)機能

・登録されているマクロ・コマンド名の一覧を表示する.

(3)オペランドの説明

(4)注意

・このコマンドは登録されているマクロ・コマンド名の一覧を表示するだけなので,その内容が見たければ MACROコマンドを使用すること.

◆E X I Tコマンド◆

(1)入力形式

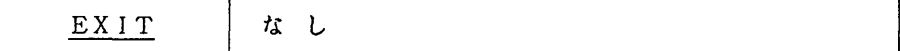

(2)機能

・ SU工KOUコマンドを終了する.

◆N P Rコマンド◆

(1)入力形式

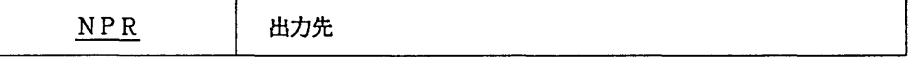

(2)機能

· 各コマンドのL I S T オペランドを指定した時に出力するプリンタ名の設定/変更を行う.

(3)オペランドの説明

a. 出力先

出力したいプリンタ名 (「SY (·)」, 「I···」, 「M···」のいずれか) を指定する.

(4)注意

・出力先を省略した場合,現在設定されているプリンタ名を表示したあと出力先の入力を促す. 初期値はSY (0)となっている.  $\mathcal{L}$ 

## ◆N E DI Tコマンド◆

(1)入力形式

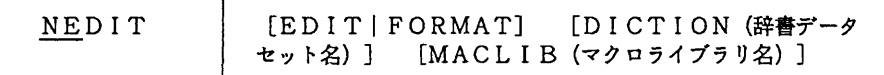

(2)機能

·· FDMS和文エディタを起動する.

- (3)オペランドの説明
- a. EDITIFORMAT

NEDITセション開始時にEDITモードとするか、FORMATモードとするかを指定する、省略すると EDITを指定したと見なす.

b. DICTION (辞書データセット名)

使用するカナ漢字変換辞書のデータセット名を指定する.省略するとマスタ辞書を指定したと見なす.

c. MACLIB (マクロライブラリ名)

マクロライブラリを使用するときマクロライブラリ名を指定する.

◆T S Sコマンド◆

(1)入力形式

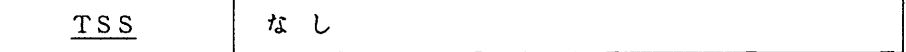

(2)機能

- TSSコマンド実行モードに移る. (プロンプト「TSS:Jが出力されるので,これに続けて実行した いTSSコマンドを入力する. )
- (3)オペランドの説明
- (4)注意
- ・ 「TSSモード」から「推敵モ-ド」に戻るには,空行を入力すればよい.

## L I S Tコマンド◆

(1)入力形式

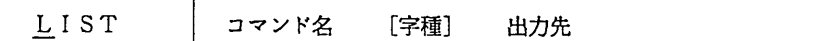

(2)機能

・各コマシドの結果をプリントアウトする.

(3)オペランドの説明

a.コマンド名

結果をプリントアウトしたいコマンド名を指定する.

b.字種

a.のコマンド名がKWIC,R-KWIC,COUNT,LENGTH,XREF,INDEX,FREQUENCYの

場合に字種(A:英字, C :漢字, H:ひらがな, K:カタカナ, N:数字のいずれか)を指定する.

C.出力先

出力先のプリンタ名(「SY(・)」, 「I...」, 「M...」のいずれか)を指定する.

#### 3. 4 備 考

各コマンド(その他に含まれるコマンドを除く)は,実行時に結果をデータセットに保存する為,データ セットの数が増えるが,これらのデータセットは翌日には消えるようになっている.

※ ここで述べたコマンド・オペランド等はまだ暫定的なものであり,今後もさらにコマンドの追加・変更 を行う予定である. その際には利用者の意見も参考にしたいと思っている. このためにコマンドMESSA GEを追加した.

◆ME S S AGEコマンド◆

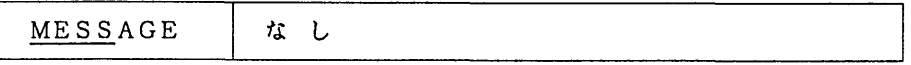

・プロンプト「推鼓:Jに続けてMESSAGEと入力するとプロンプト「MSG:Jが出力される.この後に 使ってみて気づいたことや,改善した方がよい軌 あった方がよい機能などのコメントを入力する.一行 に収まらなければ適当な所でENTERキーを押せば、再び「MSG:」が出力される. 推敲モードに戻る

には空行を入力する.

※ 追加 (または変更) したコマンドについては, 時々HELPコマンドを実行して確認しておくとよい.

4 結 び

このツールのプログラムの最初の版は、我々の研究室で作った日本語SNOBOL 4<sup>17.61</sup>で書いた. 日本 語SNOBOL4処理系は解釈実行型なので処理速定は本来非常に遅い.しかしFACOM M3 8 2を利 用しているかぎり.例に用いた程度の大きさの文章についての反応速度は.そのままで満足できるものもか なりある.仕様の固まったものから少しずつFORTRAN 7 7で書き直して処理速度の改善を行っている. 表4.1にコマンドの処理時間 (CPU時間) をいくつか示す.

しかし,この推鼓支援ツールは,未だ試作段階で,これからさらにいろいろな機能を追加して試して見る 。<br>予定である.例えば辞書<sup>[9]</sup>の使用も試みつつあるが,処理時間の増大が気に掛かる.

文章を作るにはまず(1)何を書くかを定め、次に(2)構想を固めて、(3)書きおろす. それを (4) 読みかえして、 (5) 書き改める、といった段階を経ることになろう. ここで述べたツールは (4) と (5) の過程の一部を援助するにすぎない. はじめに述べたように, 推敲を行うのは人間であることをも う一度指摘して結びとする.

| 表4.1各コマンドの処理時間 (単位mS) | 昭和59年10月18日現在 |
|-----------------------|---------------|
|-----------------------|---------------|

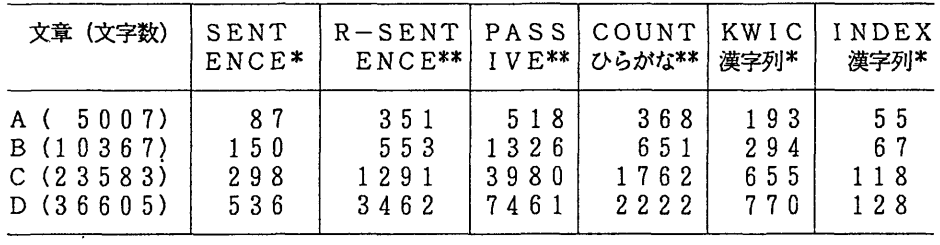

\* FORTRAN77

\*\* 日妄語SNOBOL4

#### 参考文献

[1] Cherry, L., Writing Tools, IEEE Trans. on COM, Vol. COM-30, No. 1, pp. 100-104, 1982

[2] Heidorn, G. E., et al., The EPISTLE text-critiqu-

ing sys t em , IBM Sys t em J., Vol. 21, No. 3, PP. 305- 326, 1982

- **「31 吉村賢治ほか、文節数最小法を用いたべた書き日本語文の形態素解析、情報処理学会論文誌、Vo1.** 24. No. 1. pp. 40-46, 1983
- [4]木下是雄,理科系の作文技術,中公新書, 1 9 8 1
- [5]田中康仁ほか,科学技術文献抄録における片仮名の解析,情報処理学会第26回全国大会,7H-6. 1983
- [6] 坂本義行, 日本語の文節分かち書きの自動化, 情報処理学会第19回全国大会, pp. 447-448, 1978
- [7]牛島和夫ほか,JEF日本語処理機能を追加したSNOBOL4について,九州大学大型計算機セン タ-広報, Vol. 16. No. 2. pp. 155-179. 1983
- [8] Ushijima, K., et al., SNOBOL4 with Japanese text pr oc es sing f aci li ty, Pro c. ICTP 83, pp. 235-240, 1983
- [9]吉田将ほか,公用データベース日本語単語辞書の使用について,九州大学大型計算機センター広報, Vol. 16, No. 4. pp. 335-361, 1983

◇ プログラムライブラリ開発課題の募集について

センターではプログラムライブラリ開発課務を随時募集しています.

開発計画をお持ちの方は「プログラムライブラリ開発課題申請書」に必要事項を記入し, センター図書室に提出して下さい.

なお,対象となる課題は広く各分野で使われる可能性のあるプログラム,またはある専門 分野に限られるが,その分野では広く使われる可能性のあるプログラムで,新規開発および 書換えを含みます.その他詳細については利用の手引ライブラリ編を参照し,不明な点はセ ンター図書室にお問合せ下さい.

# 付録A 日本語文章推敢支援ツール「推鞍」 ・コマンド~覧表(3. 3節における説明順)

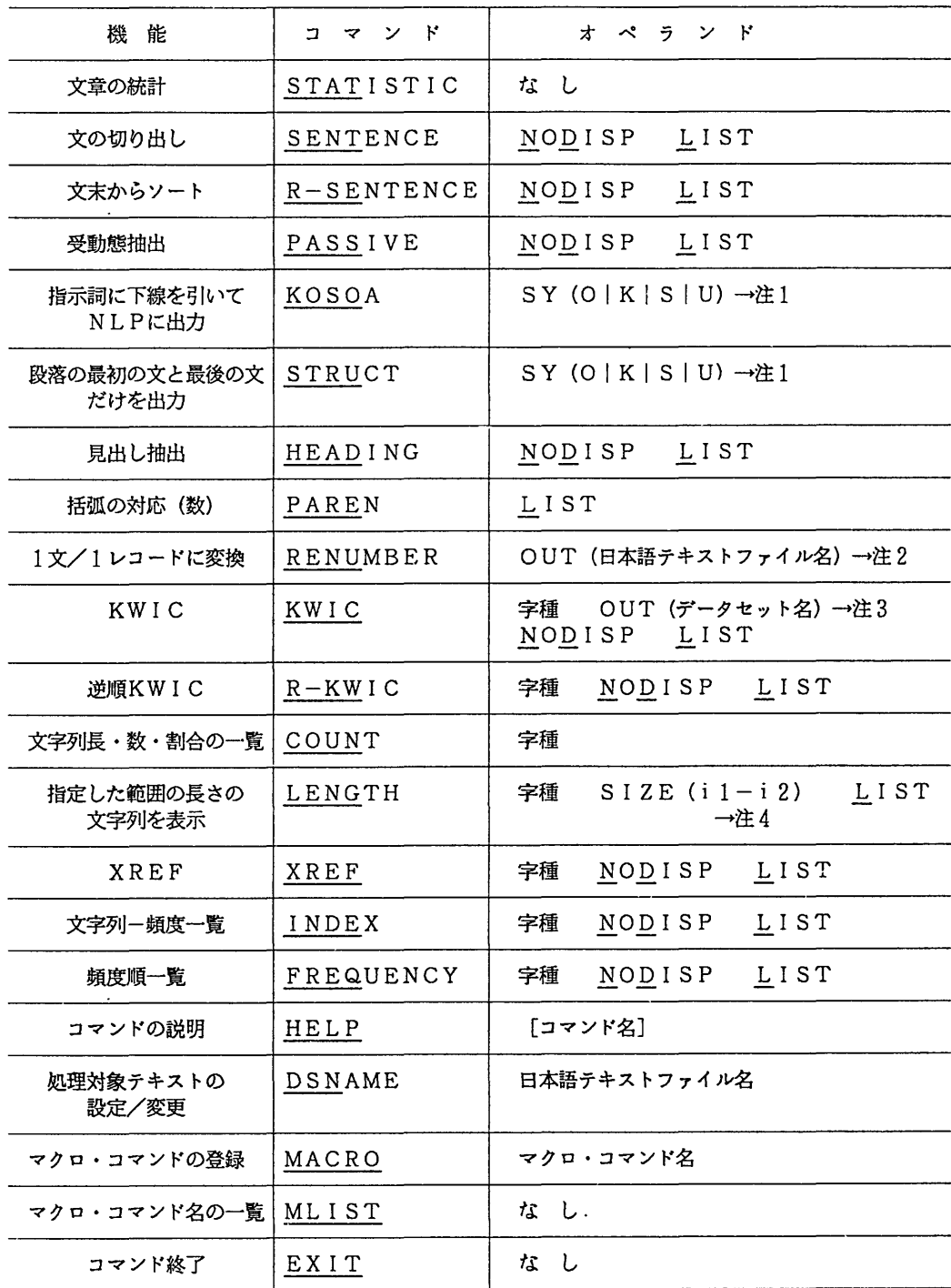

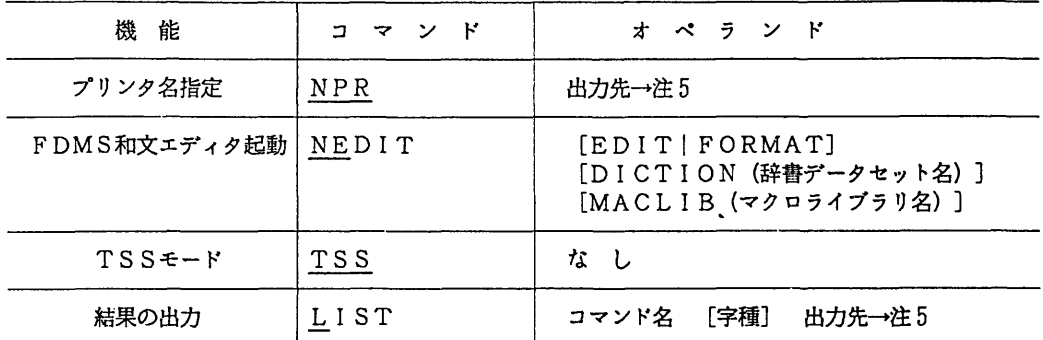

eNOD I SP :このオペランドを指定すると結果をディスプレイに表示しない.

 $\triangle$ LIST:このオペランドを指定するとコマンド実行後,結果をプリンタ(あらかじめNPRコマンド で指定しておく)に出力する.

命字種: A一英字, C-漢字, H-ひらがな, K-カタカナ, N一数字のいずれかを指定する.

(注1)結果を出力するNLP (日本語ラインプ7)ンク)の出力クラスを指定する.

省略するとSY (0)に出力する.

く注2)日本語テキストファイル名には,変換結果を出力するデータセット名を指定する.

省略すると「RENUMBER.JEF」という名前のデータセットに出力する.

く注3> KWI Cリストを保存したい時に.保存するデータセット名を指定する.

(注4) i 1 - i 2には表示したい文字列の長さの範囲を整数で指定する.

省略すると「1 0文字以上」を出力する.

《注5》結果の出力先(「SY (·)」「I···」 「M···」 のいずれか)を指定する.

# 付録B 日本語文章推敵支援ツール「推故」 ・コマンド一覧表(アルファベット嘱)

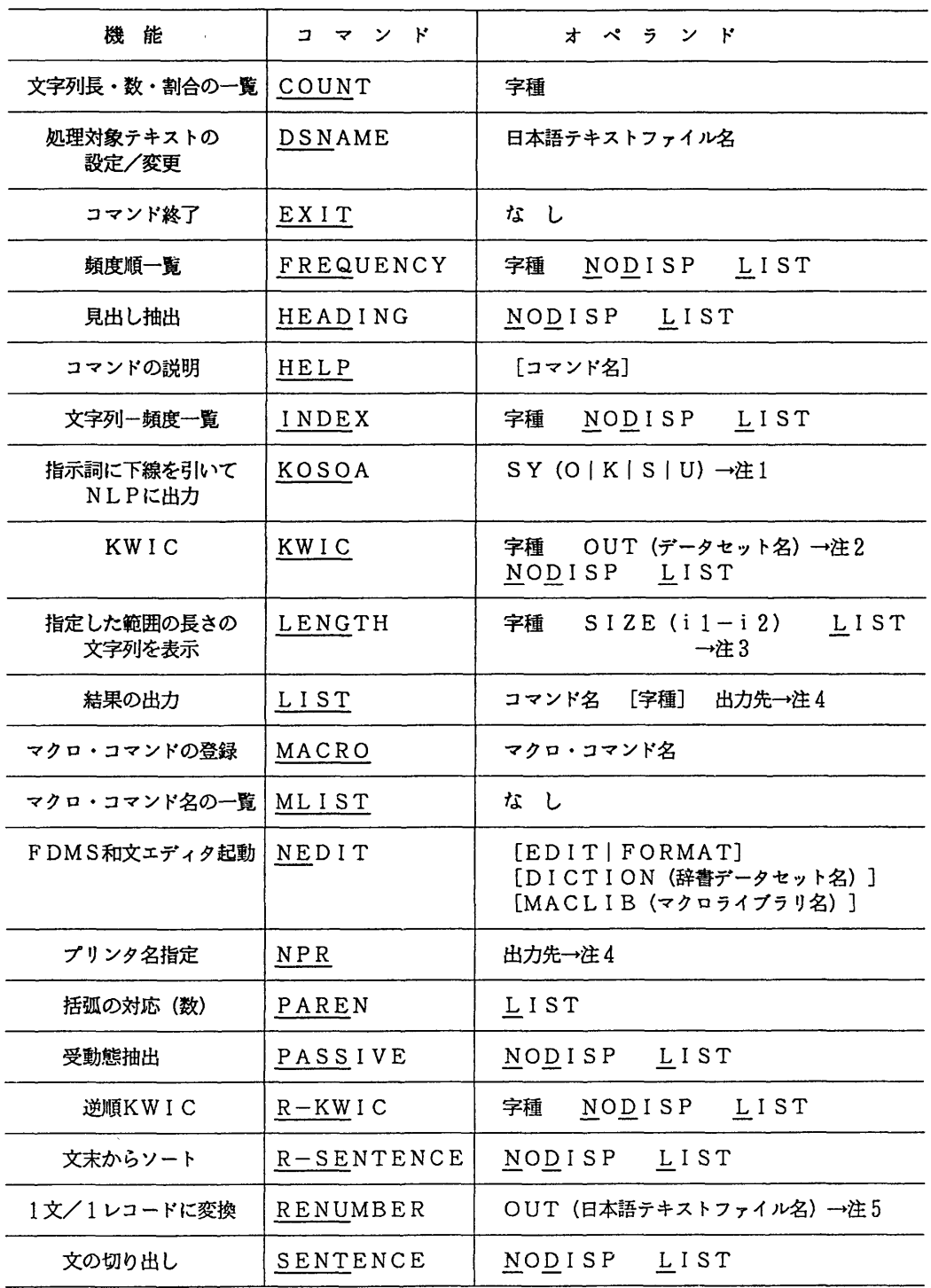

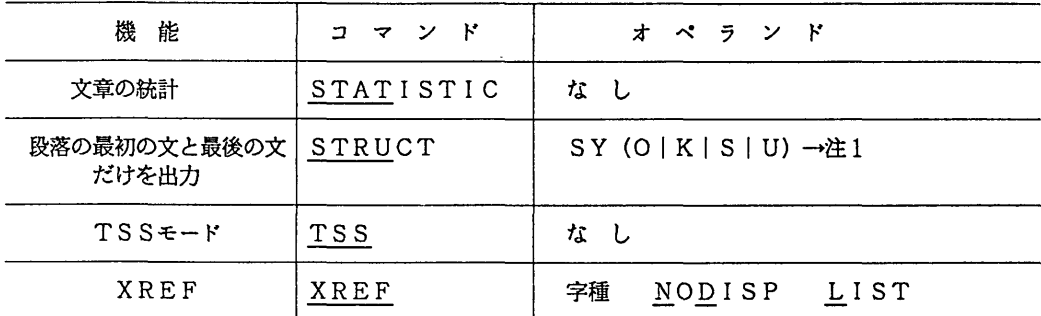

 $\bigcirc$ NODISP :このオペランドを指定すると結果をディスプレイに表示しない.

CSSL I ST :このオペランドを指定するとコマンド実行後,結果をプT)ンタ(あらかじめNPRコマンド

で指定しておく)に出力する.

e字種: A一英字, C一漢字, H-ひらがな, K-カタカナ, N一数字のいずれかを指定する.

《注1)結果を出力するNLP (日本語ラインプリンタ)の出力クラスを指定する.

省略するとSY (O)に出力する.

く注2) KWI Cリストを保存したい時に.保存するデータセット名を指定する.

(注3) i 1 - i 2には表示したい文字列の長さの範囲を整数で指定する.

省略すると「1 0文字以上」を出力する.

**〈注4)結果の出力先(「SY (·)」「Ⅰ···」「M···」のいずれか)を指定する.** 

(注5)日本語テキストファイル創こは,変換結果を出力するデータセット名を指定する.

省略すると「RENUMBER.JEF」という名前のデータセットに出力する.